# Analysis and Design of Web-Based Wedding Planner Applications Case Studies on Resta Wedding Organizers

# Dennis Gunadi<sup>1)\*</sup>, Riki<sup>2)</sup>

<sup>1/2/3</sup>Universitas Buddhi Dharma
 Jl. Imam Bonjol No.41 Karawaci, Tangerang, Indonesia
 <sup>1)</sup>gunadidennis@gmail.com
 <sup>2)</sup> iq.himmura@gmail.com

Article history:

Received 30 June 2022; Revised 20 July 2022; Accepted 28 July 2022; Available online 25 August 2022;

Keywords:

Information System MySql PHP Website Wedding Planner

#### Abstract

Wedding Planner is a service that serves to assist the bride and groom in doing a planning and implementation of the entire event in a wedding party by adjusting all the needs and desires of the bride and groom so as to make the desired wedding party. Problems that occur Data management and Marketing Services wedding organizer in Resta Wedding Organizer is still done manually. Customers must come to the location of the wedding organizer directly to place an order, this is due to media limitations. Meanwhile wedding organizer marketing is still done through people to people, through brochures and simple social media that still impactless widespread dissemination of information. So we need other marketing media better and can reach many people. The purpose of this study is to build a Wedding Planner information system designed using web application-based information technology that has a purpose to simplify the ordering process and further expand the distribution of marketing information and sales of Wedding Planner services. Wedding Planner is using PHP programming language and MySQL as a Database and for this system development method using prototyping method which consists of the process of analysis, design, application development, evaluation and results. The Wedding Planner information system is very helpful for brides and grooms who find it difficult to plan their wedding party and want to make it easier to make reservations. With the development of technology at this time the Wedding Organizer has begun to replace the manual process into the online process with a web-based Wedding Planner information system.

# I. INTRODUCTION

A marriage is a form of commitment between 2 couples who are the most important in a relationship. Every human being will certainly hold a wedding and do their best to prepare for this sacred wedding moment. Preparations to carry out a wedding must be planned as carefully as possible because everyone only wants a once-in-a-lifetime wedding, therefore weddings must be prepared as well as possible. made a decision by the bride and groom about what needs to be prepared for the wedding.In addition to these things, what is also a problem for the bride and groom in preparing for a wedding is the need for information such as themes, photo studios, invitations that must be prepared by the bride and groom in preparing for the wedding.Resta Wedding Organizer is one of the many service providers to prepare and plan a wedding available in Tangerang, which is located at Permata Regency II Housing Block EC 2 No 2 Gelam Jaya Pasar Kemis Tangerang Banten. Resta Wedding Organizer is a business that has been managed for generations and has long been engaged in providing wedding preparation services.

At the Resta Wedding Organizer, when customers want to use the services of a wedding planner, they still use the manual method by having to come directly to the location that provides services, this makes it less effective and quite time-consuming on the way to the location, and from a marketing perspective still distributing brochures manually.

\* Corresponding author

which causes marketing can only be done on a small scale around the location, therefore to be more effective and efficient a wedding planner and marketing information system is needed so that customers can more easily get the information recommendations needed, and can also place orders online. With the development of technology, the need for the availability of information becomes very important at this time so that we must be able to access it anytime, anywhere. With a computer or mobile phone and an internet connection, users can use a web browser application to directly access the information the user wants to find on the website. Website-based applications have many advantages, one of which is complete information, can be used for data processing, and the costs used in management do not require a lot of money.

[1] with the existence of this Wedding Organizer Management Information System, users can get information about the Wedding Planner to design the concept, and budget which matches the user's will.

[2] with the wedding booking information system in computer-based Wedding Organizer wedding package booking services in Wedding Organizer is expected to be faster, more effective and provide a lot of convenience for clients.

#### II. RELATED WORKS/LITERATURE REVIEW (OPTIONAL)

#### Wedding Planner

Planner is a special service that helps brides and their families plan and monitor the implementation of a series of wedding events on a specified schedule [3]. Wedding planners provide various kinds of information about wedding events such as catering, services, make-up and fashion, flower shops and decorations, construction, photo shoots and video shoots, MC and entertainment, wedding invitations and souvenirs Help provide information about what is needed in a wedding.

#### System

[4] A system can be defined as a collection or combination of components, components, or variables that are organized relative to each other, or combined. Global systems theory, originally by Kenneth Boulding, emphasized the importance of focusing on the individual parts of the system.

#### Information

[5] an information starts from the data which is then processed into information, first the information is recorded then in the archive so that it can be made easier to find when needed and the dissemination of information was once only limited as the Times emerged thinking that became a science called Information Systems

#### Website

[6] World Wide Web (W3) or also known as the term web is a system associated with documents used as a media device to display text, images, multimedia and others on a computer network

[7] world Wide Web or commonly abbreviated as WWW is a collection of several websites that can be accessed via the internet that contains all the information needed by all users of internet services. From the above opinion can be concluded that the web is a system or internet resources that can be accessed in the form of documents in the form of text, images and others that are used to obtain information and so forth.ation.

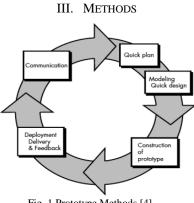

Fig. 1 Prototype Methods [4]

Communication and initial data collection, namely analysis of user needs (in this case the bride and groom and the Wedding Organizer)

- 1. Quick planning and modeling, namely making general temporary designs for further development.
- 2. Formation of prototypes, namely the manufacture of prototype devices including testing and refinement.
- 3. Submit the prototype program to the user for evaluation of the prototype, with the aim of evaluating the prototype and refining the analysis of user needs.
- 4. Feedback from users regarding the improvement of the prototype, namely making the actual type based on the results of the prototype evaluation.
- 5. Final production, namely producing the device as a whole so that it can be used by the user

# **Data collection technique**

What is done at this stage is to collect the data needed in the study. Based on the method of obtaining research data,

- 1. First, interview the owner to get information about the company and its working system.
- 2. Second Conduct follow-up interviews with admin staff to get report information
- 3. Third, by conducting observations and literature studies to prove the results of interviews with actual events that occurred

Supporting data from inside and outside the company so that programming can be carried out correctly and accurately. In accordance with the needs, data collection is done by 3 methods of data collection. Interviews were conducted at the beginning of the process in order to obtain basic information and describe the form of the company that will be researched, then there is a literature study to obtain data that will be needed to make decisions. Then the last one is direct observation.

|                               | DATA COLLECTION        |       |        |                                 |                |              |           |                      |
|-------------------------------|------------------------|-------|--------|---------------------------------|----------------|--------------|-----------|----------------------|
| Data                          | Jenis Data Bentuk Data |       | k Data | Data<br>collection<br>technique | Data<br>source |              |           |                      |
|                               | Map                    | Table | Photo  | Description                     | Primary        | Secondary    |           |                      |
| System Requirements Analysis  |                        |       |        | V                               | V              |              | Interview | Owener               |
| Location of Wedding Organizer | V                      |       |        |                                 |                |              | Observasi | Come to the location |
| Wedding Documentation         |                        |       |        |                                 |                | $\checkmark$ | Interview | Owner                |
| Wedding Package Data          |                        |       |        | $\checkmark$                    |                | $\checkmark$ | Interview | Owner                |

TABLE I

# **Data Analysis Techniques**

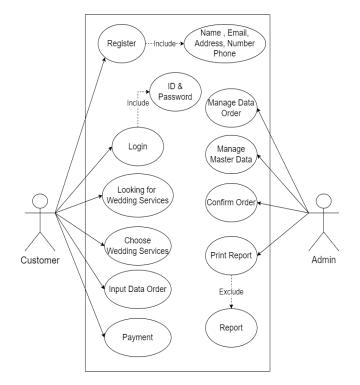

# Figure 2 - Use Case Diagram

- 1. Customers visit the Resta wedding organizer website
- 2. Customers view available wedding packages
- 3. Customers choose wedding packages
- 4. Customers register and login
- 5. Customers fill in order data
- 6. Customers pay for the wedding package
- 7. Admin confirms the order
- 8. Admin can manage master data
- 9. Admin can manage order data
- 10. Admin can do report printing

# **Activity Diagram**

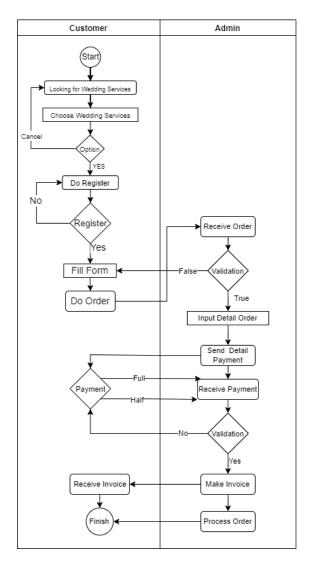

# **Figure 4 - Activity Diagram**

- 1. Customer view wedding package
- 2. Customers choose wedding packages
- 3. If the customer has made a choice, then register and if the customer has not made a decision, the customer can choose a wedding package again
- 4. Customers register
- 5. If not, the customer must register and if you have registered then fill out the purchase order form
- 6. Customers can place orders
- 7. The admin accepts the order and validates the order if it is appropriate then the admin will input the details of the order and if there is an error then the customer must fill out the order form
- 8. Admin provides payment details
- 9. The customer pays the order fee in full or with a down payment in advance
- 10. If the payment from the customer has been validated then the admin will make a receipt and if you have not made a payment the customer must pay the booking fee first
- 11. The customer gets a receipt as proof of payment
- 12. Admin processes orders that have been ordered by customers and paid for

#### **Class Diagram**

Chart showing classes on the Wedding Planner website. The stage graph shows the condition of the fixed frame. The class graph created at the time of configuration is the final representation of the classes monitored by the framework, and each class is accompanied by prerequisites and activities.

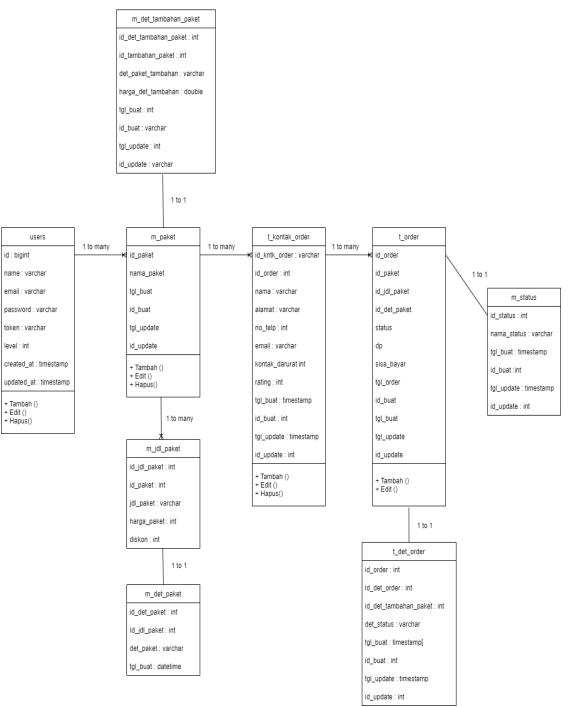

Fig. 5 Class Diagram

#### IV. RESULTS

#### **Program Interface**

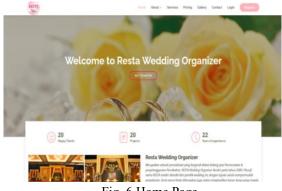

Fig. 6 Home Page

The following display is the main menu of the Resta Wedding Organizer website which is the initial display when users access this website, there are various kinds of images and information about wedding organizers and wedding packages.

| ) Serve field faceof<br>E - C D |                                               |                                |                                              |                                 |               | • |
|---------------------------------|-----------------------------------------------|--------------------------------|----------------------------------------------|---------------------------------|---------------|---|
| 100                             | 3                                             | -                              | irtin Tentang - Leyanan                      | i Harga Galari Konlak           | n hato (Ligar |   |
|                                 |                                               | Lay                            | yanan                                        |                                 |               |   |
|                                 | 7 Layanan                                     |                                |                                              |                                 |               |   |
|                                 | Painel Peaks<br>Type (77AAD48-(500 Urstangen) | Paket Posta<br>Type SPECIAL IN | 00 Livbrigen)                                | Paket Calerty<br>Mena X         |               |   |
|                                 | Palet Culturing<br>Menu B                     | Patient Caliery<br>Mensic      |                                              | Pariet Calarier<br>Menu D       |               |   |
|                                 |                                               |                                |                                              |                                 |               |   |
|                                 |                                               | USERVL LINKS                   | CONTRACT US                                  |                                 |               |   |
| R                               | ESTA                                          | Norme<br>About in              | Peramehan Permata Regency<br>Blok EC 2 No.22 | e Kelohagisen<br>Prioritas Karr |               |   |

Fig. 7 Services Page

This page provides information about what services are provided by Resta Wedding Organizer that can be ordered by customers according to their wishes and needs at the time of the wedding.

| 🕼 Server Not Found X 🐽 localheet / 127.60.37.db,we / i X 💿 Reste Wedding Organizer 🗙                                                                                                    | +          |           |         |       |        |         |          |            | - | σ × |
|----------------------------------------------------------------------------------------------------|------------|-----------|---------|-------|--------|---------|----------|------------|---|-----|
| ← → C △ O D loahat/int_inclinations/                                                                                                    |            |           |         |       |        | 8       | <u>ය</u> |            |   | • = |
| and the second second s | Beranda    | Tentang ~ | Layanan | Harga | Galeri | Kontak  | Profit.> | Logout     |   |     |
|                                                                                                    | Detail lay | anan      |         |       |        |         |          |            |   |     |
| Home / Detail Layanan                                                                                                    |            |           |         |       |        |         |          |            |   |     |
| Paket Catering Menu C                                                                                                    |            |           |         |       |        |         |          |            |   |     |
| Nord Publ     Nord Comp Subtract     Status Carging     Song Appendix Public     Song Appendix Public     Song Appen      |            |           |         |       |        | Ge Back |          | 1 Solawang |   |     |

Fig. 8Services Detail Page

This page displays all the order details provided on the selected package to make it easier for customers to know what they are getting when ordering the package they want

| 🛈 Server Natifeund 🛛 🗶 🎪                 | koolhest/122883/dbjws/1.X              | 4 × +                         |                                 | - a ×                      |
|------------------------------------------|----------------------------------------|-------------------------------|---------------------------------|----------------------------|
| $\leftrightarrow \rightarrow \mathbf{C}$ | 🗘 🗅 iosihost/resta_wa/beranda          |                               |                                 | ⊝ in <b>O</b> ∛ <b>O</b> ≡ |
| 👳 Resta Admin                            | =                                      |                               |                                 | 0                          |
|                                          | Dashboard                              |                               |                                 | Home / Dashboard           |
| 🗗 Dashboard 🛛 📟                          | 150<br>New Orders                      | 53%<br>Bourse Rate            | <b>44</b><br>User Registrations | 65<br>Unique Visitors      |
|                                          |                                        |                               |                                 |                            |
| O Tipe Poket                             | More info 🛇                            | More info 오                   | More info 🔘                     | More info 📀                |
|                                          |                                        |                               |                                 |                            |
| O Detail/hiler                           |                                        |                               |                                 |                            |
| O Judal Poket Tombahan                   |                                        |                               |                                 |                            |
| O Detail Paket Tambahan                  |                                        |                               |                                 |                            |
| III Diskon                               |                                        |                               |                                 |                            |
| III Order Masuk 🔛                        |                                        |                               |                                 |                            |
| III Order Proses 🔤                       |                                        |                               |                                 |                            |
| III Order Selesai 🔤                      |                                        |                               |                                 |                            |
| Data Pengguna                            |                                        |                               |                                 |                            |
| 🗎 Users 🛛 🖬                              |                                        |                               |                                 |                            |
|                                          | Copyright © 2014-2021 Resta Wedding Or | ganizer. All rights reserved. |                                 | Version 3.2.0              |

Fig. 9 Admin Page

The following is the initial view of the admin page which provides several menus such as the menus on the left of the website and also on the dashboard there is a menu for managing data such as ordering data, purchasing data, users who register.

|                                                 |   | O D locathost  |                             |               |                |                       | <u>ه</u> و    | o h o d o       |
|-------------------------------------------------|---|----------------|-----------------------------|---------------|----------------|-----------------------|---------------|-----------------|
| 🗩 Resta Admin                                   |   |                |                             |               |                |                       |               |                 |
|                                                 |   | Judul Pak      | et                          |               |                |                       |               | Home / Judul P  |
| Dashboard                                       |   | + Tanhah Ju    | 6a1                         |               |                |                       |               |                 |
| Paket                                           |   |                |                             |               |                |                       | Search:       |                 |
| <ul> <li>Diskon</li> <li>Order Masuk</li> </ul> |   | No +-          | Judul Paket 🕫               | Harga Paket 🔗 | Tipe Paket 🛛 🗠 | Tgi Buat 🗠            | Admin Input 🔅 | Action **       |
| Order Proses                                    | - | 1              | Type STANDAR (500 Undangan) | 50000000      | Paket Pesta    | Wednesday, 06-07-2022 | wahyu         | Edit Hapas      |
| Order Selesai                                   | - | 2              | Type SPECIAL (800 Undangan) | 65000000      | Paket Pesta    | Wednesday, 06-07-2022 | wahyu         | Edit Hapas      |
| is Pengguna<br>A Users                          |   | 3              | Merru A                     | 15000000      | Paket Catering | Wednesday, 06-07-2022 | wahyu         | Edit Hapas      |
|                                                 |   | 4              | Menu B                      | 17000000      | Paket Catering | Wednesday, 06-07-2022 | wahyu         | Edit. Plagnas   |
|                                                 |   | 5              | Menu C                      | 17500000      | Paket Catering | Wednesday, 06-07-2022 | wahyu         | Edit. Plageas   |
|                                                 |   | 6              | Menu D                      | 18000000      | Paket Catering | Wednesday, 06-07-2022 | waityu        | tdR Mapus       |
|                                                 |   | Showing 1 to 6 | i of 6 entries              |               |                |                       |               | Previous 1 Next |
|                                                 |   |                |                             |               |                |                       |               |                 |

Fig. 10 Manage Data Page

Admin can make changes to the title of each existing package or delete the package

| Server Not Found          | × 4 | 🖢 localitest / 127.0.0.1 / db.; | wo/c.H 🛄 Resta WO Diskee Palet H 🕂 🕂               |               |                  |                | - 0 ×               |
|---------------------------|-----|---------------------------------|----------------------------------------------------|---------------|------------------|----------------|---------------------|
| <ul> <li>↔ ♂ ≙</li> </ul> |     | O 🗅 localhost/r                 | esta_wo/diskon                                     |               |                  | ŵ              | 🗢 II 💿 🔮 🛡 🗉        |
| 💿 Resta Admin             |     | =                               |                                                    |               |                  |                | O                   |
|                           |     | Diskon Pak                      | (et                                                |               |                  |                | Home / Diskon Paket |
| Dashboard                 | ••• |                                 |                                                    |               |                  | Search:        |                     |
| Paket Diskon              |     | No **                           | Judul Paket 💠                                      | Harga Paket 斗 | Diskon Paket 💠   | Tipe Paket 💠   | Action 斗            |
| Order Masuk               |     | 1                               | Type STANDAR (500 Undangan)                        | 50000000      | Belum ada diskon | Paket Pesta    | Edit: Hapes         |
| III Order Prases          |     | 2                               | Type SPECIAL (800 Undangan)                        | 65000000      | Belum ada diskon | Paket Pesta    | Edit Hapun          |
| 🗰 Order Selesai           | ••• | 3                               | Menu A                                             | 15000000      | Belum ada diskon | Paket Catering | Edit Hapes          |
| Data Pengguna             |     | 4                               | Menu B                                             | 17000000      | Belum ada diskon | Paket Catering | talt. Hapon         |
|                           |     | 5                               | Menu C                                             | 17500000      | Belum ada diskon | Paket Catering | Edit Hapen          |
|                           |     | 6                               | Menu D                                             | 18000000      | Belum ada diskon | Paket Catering | Edit Hapes          |
|                           |     | Showing 1 to 6 o                | of 6 entries                                       |               |                  |                | Previous 1 Next     |
|                           |     |                                 |                                                    |               |                  |                |                     |
|                           |     |                                 |                                                    |               |                  |                |                     |
|                           |     | Copyright © 2014-               | 2021 Resta Wedding Organizer. All rights reserved. |               |                  |                | Version 3.2.0       |

Fig. 11 Manage Discount Page

Admin view to manage wedding packages admin can add, change packages, and delete packages, set discounts, add additional packages that can be ordered by customers.

| C S | 0 C sealestratic subspire |                           | 0 | 8 8 0 0 |
|-----|---------------------------|---------------------------|---|---------|
|     |                           |                           |   |         |
|     |                           | (m)                       |   |         |
|     |                           | Register a new membership |   |         |
|     |                           | A                         |   |         |
|     |                           |                           |   |         |
|     |                           | A                         |   |         |
|     |                           |                           |   |         |
|     |                           | - Repter -                |   |         |
|     |                           | - Back Lington            |   |         |
|     |                           |                           |   |         |
|     |                           |                           |   |         |
|     |                           |                           |   |         |

Fig. 12 Register Page

The Register page functions for customers who do not yet have an account to login, can register by filling in valid personal information as a registration requirement after registering and having an account, customers can login

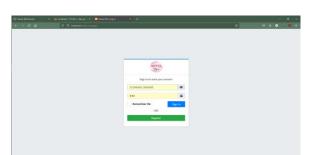

Fig. 13 Login Page

The login page is used by customers who want to make purchases, they must first login using an account that has been registered and those who do not have an account can register first.

TABLE 2

#### **Program Test Results Positive Scenario**

|    | POSITIVE SCENARIO |                     |                        |                   |        |  |  |  |  |
|----|-------------------|---------------------|------------------------|-------------------|--------|--|--|--|--|
| No | Information       | Step                | Expected Result        | Actual Result     | Result |  |  |  |  |
| 1  | Website've        | Open the browser    | to Appear the          | Home Page         | OK     |  |  |  |  |
|    | been in the       | and type the        | appearance of the      | Successfully      |        |  |  |  |  |
|    | hosting           | website address     | home page of the       | Perform           |        |  |  |  |  |
|    | _                 |                     | website wedding        |                   |        |  |  |  |  |
|    |                   |                     | planner                |                   |        |  |  |  |  |
| 2  | the Process of    | Open page Login /   | Page Appears Login /   | the User can      | OK     |  |  |  |  |
|    | Authentication    | Register then Login | Register and the user  | perform the Login |        |  |  |  |  |
|    |                   | and Registration in | can Login / Register   | Process/ The list |        |  |  |  |  |
|    |                   | the the Login page/ |                        |                   |        |  |  |  |  |
|    |                   | Register            |                        |                   |        |  |  |  |  |
| 3  | Change the        | to Open the profile | Appeared Profile       | User can change   | OK     |  |  |  |  |
|    | data Profile      | page and then the   | Page and users can     | the profile data  |        |  |  |  |  |
|    |                   | user make changes   | change the profile     |                   |        |  |  |  |  |
|    |                   | to the data         | data                   |                   |        |  |  |  |  |
| 4  | a List of the     | Opening the         | Appears the package    | the package Page  | OK     |  |  |  |  |
|    | Categories        | Package page        | page that displays all | successfully      |        |  |  |  |  |
|    |                   |                     | of the packages can    | performed and the |        |  |  |  |  |
|    |                   |                     | be booked              | user can choose a |        |  |  |  |  |
|    |                   |                     |                        | package           |        |  |  |  |  |

| 5  | Package      | Open the Details      | Appears detail         | Detail package      | OK  |
|----|--------------|-----------------------|------------------------|---------------------|-----|
| 5  | Details      | Page of the Package   | package selected by    | selected by the     | ÖK  |
|    | Details      | I uge of the I dekuge | the user               | user has already    |     |
|    |              |                       | the user               | managed to          |     |
|    |              |                       |                        | appear              |     |
| 6  | Detail WO    | Open the About        | Appears company        | about Page          | OK  |
| Ŭ  | Dottail (10  | Page                  | profile                | successfully        | 011 |
|    |              | I ugo                 | prome                  | performed and the   |     |
|    |              |                       |                        | user can view       |     |
|    |              |                       |                        | details about the   |     |
|    |              |                       |                        | WO                  |     |
| 7  | Booking      | After selecting the   | Appears form the       | booking             | OK  |
|    | Transaction  | package the user fill | contents of the order  | Transaction is      |     |
|    |              | in the data yourself  | data and the user can  | successful the user |     |
|    |              | to book the package   | order the desired      | can book the        |     |
|    |              |                       | packages               | package             |     |
| 8  | Transactions | After booking the     | to Appear the          | Successfully        | OK  |
|    | Payments     | user clicks the pay   | appearance of pay      | display the menu    |     |
|    | -            | button to make a      |                        | of the payment      |     |
|    |              | payment               |                        | and the user can    |     |
|    |              |                       |                        | make the payment    |     |
| 9  | History      | Open the menu         | Displays the order     | User can view the   | OK  |
|    |              | history to display    | History                | transaction history |     |
|    |              | the history of the    |                        | in the History      |     |
|    |              | order                 |                        | menu                |     |
| 10 | Search       | Users click on the    | the User can search    | Users successfully  | OK  |
|    |              | part search field to  | for the desired        | perform the search  |     |
|    |              | locate the desired    | package                | the desired         |     |
|    |              | packages              |                        | packages            |     |
| 11 | Review and   | Users give a rating   | Users give a rating on | the User managed    | OK  |
|    | Rating       | for a package that is | the orders already in  | to give a Rating    |     |
|    |              | already in the        | the message            | on the package      |     |
|    |              | message by clicking   |                        | that is already in  |     |
|    |              | on the rating         |                        | the select          |     |

# **Negative Scenario**

# TABLE 2 Negative Scenario

| No | Information    | Step          | Negative     | Expected Result   | Actual Result | Result |
|----|----------------|---------------|--------------|-------------------|---------------|--------|
|    |                |               | Condition    |                   |               |        |
| 1  | Website've     | Open the      | No internet  | browser Display   | Page of the   | OK     |
|    | been in the    | browser and   | connection   | information       | website       |        |
|    | hosting        | type the      |              | display "No       | doesn't       |        |
|    |                | website       |              | internet          | appear and    |        |
|    |                | address       |              | connection" and   | the browser   |        |
|    |                |               |              | the web page      | displays the  |        |
|    |                |               |              | does not open     | message "No   |        |
|    |                |               |              | _                 | internet      |        |
|    |                |               |              |                   | connection"   |        |
| 2  | the Process of | Open page     | either enter | Displays the      | Page and      | OK     |
|    | Authentication | Login /       | the data     | information that  | login the     |        |
|    |                | Register then |              | the data inputted | register      |        |
|    |                | Login and     |              |                   | displays a    |        |

|   |               | Registration     |                | wrong can't        | message that    |     |
|---|---------------|------------------|----------------|--------------------|-----------------|-----|
|   |               | in the the       |                | login/register     | the data        |     |
|   |               | Login page/      |                |                    | entered by the  |     |
|   |               | Registers        |                |                    | user is not     |     |
|   |               |                  |                |                    | according to    |     |
|   |               |                  |                |                    | the criteria of |     |
| 3 | Change the    | to Open the      | the Data that  | Display            | of Page         | OK  |
|   | data Profile  | profile page     | changed still  | information that   | change the      |     |
|   |               | and then the     | the same       | the data inputted  | profile         |     |
|   |               | user make        | with the       | wrong can not      | displays        |     |
|   |               | changes to       | beginning of   | change the data    | information     |     |
|   |               | the data         | the            | 8                  | that you want   |     |
|   |               | the data         | the            |                    | to change       |     |
|   |               |                  |                |                    | must be         |     |
|   |               |                  |                |                    | different from  |     |
|   |               |                  |                |                    |                 |     |
| 4 | T . C .1      |                  | <b>NT</b> • 4  |                    | the previous    | OV  |
| 4 | a List of the | Opening the      | No internet    | browser Display    | Page of the     | OK  |
|   | Categories    | Package page     | connection     | information        | website         |     |
|   |               |                  |                | display "No        | doesn't         |     |
|   |               |                  |                | internet           | appear and      |     |
|   |               |                  |                | connection" and    | the browser     |     |
|   |               |                  |                | the web page       | displays the    |     |
|   |               |                  |                | does not open      | message "No     |     |
|   |               |                  |                |                    | internet        |     |
|   |               |                  |                |                    | connection"     |     |
| 5 | Package       | Open the         | No internet    | browser Display    | Page of the     | OK  |
|   | Details       | Details Page     | connection     | information        | website         |     |
|   |               | of the           |                | display "No        | doesn't         |     |
|   |               | Package          |                | internet           | appear and      |     |
|   |               | -                |                | connection" and    | the browser     |     |
|   |               |                  |                | the web page       | displays the    |     |
|   |               |                  |                | does not open      | message "No     |     |
|   |               |                  |                | 1                  | internet        |     |
|   |               |                  |                |                    | connection"     |     |
| 6 | Detail WO     | Open the         | No internet    | browser Display    | Page of the     | OK  |
| Ň |               | About Page       | connection     | information        | website         |     |
|   |               |                  |                | display "No        | doesn't         |     |
|   |               |                  |                | internet           | appear and      |     |
|   |               |                  |                | connection" and    | the browser     |     |
|   |               |                  |                | the web page       | displays the    |     |
|   |               |                  |                | 10                 | message "No     |     |
|   |               |                  |                | does not open      | -               |     |
|   |               |                  |                |                    | internet        |     |
| 7 | D 1 '         | A.C:             | 1              | XX7 . 1 ' · · · 11 | connection"     | 017 |
| 7 | Booking       | After            | don't Fill out | Website will       | web Page        | OK  |
|   | Transaction   | selecting the    | the Form       | display a          | gives           |     |
|   |               | package the      | Input orders   | Warning to fill    | Warning to      |     |
|   |               | user fill in the | in             | the data with the  | fill each form  |     |
|   |               | data yourself    | accordance     | correct            | correctly       |     |
|   |               | to package       | with the data  |                    |                 |     |
|   |               | bookings         | shouldn't      |                    |                 |     |
| 8 | Transactions  | After booking    | does Not Fill  | Website will       | the web Page    | OK  |
|   | Payments      | the user         | the fill the   | display a          | give Warning    |     |
|   |               | clicks the pay   | proof of       | Warning to         | to perform      |     |
|   |               | button to        | payment        | make delivery of   | the delivery    |     |
|   |               | make a           | orders in      | the proof of       | of evidence     |     |
|   |               | payment          | accordance     | payment            | pay             |     |
|   |               | гартон           |                | r symeth           | P~7             |     |

| 9  | History              | Open the<br>menu history<br>to display the<br>history of the                                                 | with the data<br>shouldn't<br>had never<br>book          | Display History<br>Blank                                  | Page History<br>does not<br>display the<br>data                                                  | ОК |
|----|----------------------|----------------------------------------------------------------------------------------------------|----------------------------------------------------------|-----------------------------------------------------------|--------------------------------------------------------------------------------------------------|----|
| 10 | Search               | order<br>Users click<br>on the part<br>search field to<br>locate the<br>desired<br>packages                  | When filling<br>out the data<br>Search data<br>not found | Website will not<br>display the<br>search results         | web Page<br>does not<br>display<br>results of the<br>search "<br>search<br>Results not<br>found" | ОК |
| 11 | Review and<br>Rating | Users give a<br>rating for a<br>package that<br>is already in<br>the message<br>by clicking<br>on the rating | the User<br>does not<br>give the<br>review of<br>the     | Website will<br>show a Warning<br>for doing the<br>rating | of the web<br>Page displays<br>a Warning to<br>fill the rating                                   | ОК |

# V. CONCLUSIONS

Based on the results of the discussion that has been discussed in the previous chapter, now the author can draw the following conclusions:

Web-based wedding planner booking information system can help Resta Wedding Organizer do online marketing and promotion; With a web-based wedding planner booking information system, customers can make a wedding organizer booking faster, more effectively without having to come directly to the location to place an order and see a list of packages; Web-based wedding planner booking information system helps to carry out recording and reporting activities to be more optimal because it does not use paper as a recording medium so that the stored data is more structured which will later be made into a report.

#### REFERENCES

- [1] R. A. da. M. S. Sukamto, Rekayasa Perangkat Lunak Terstruktur dan Berorientasi Objek. Informatika.
- [2] M. Y. Saputra and E. Retnoningsih, "Sistem Informasi Pelayanan Paket Pernikahan Pada Nirwana Organizer Bekasi," *Bina Insa. ICT J.*, vol. 3, no. 2, pp. 360–369, 2016.
- [3] S. S. Mluyati, "Rancang Bangun Sistem Informasi Penyewaan Wedding Organizer Berbasis Web Dengan Php Dan Mysql Pada Kiki Rias," *J. Tek.*, vol. 7, no. 2, pp. 29–35, 2019, doi: 10.31000/jt.v7i2.1355.
- [4] T. Sutabri, Analisis Sistem Informasi. Andi.
- [5] D. P. Novad, "Konsep Dasar Sistem Informasi Manajemen Dan Implementasinya Di Dunia Pendidikan. INA-Rxiv," *December*, vol. 11, doi: 10.31227/osf.io/g64cd.
- [6] A. F. K. Sibero, "Web Programing Power Pack.mediaKom."
- [7] Mr. Arief, Pemrograman Web Dinamis Menggunakan PHP dan MYSQL. Andi.